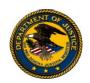

# OVW

### **OVW FY 2006**

Rural Domestic Violence and Child Victimization Enforcement Grant Program

### Solicitation

LETTER OF INTENT DEADLINE: **December 8, 2005** 

**NEW**-GRANTS.GOV REGISTRATION DEADLINE: **December 22, 2005** 

# APPLICATION DEADLINE: **January 12, 2006**

Please note: If your program was impacted by the recent hurricanes in a way that hinders your ability to submit your application for this grant program, you may be eligible for an extension of the application deadline. If you wish to apply for such an extension, please contact the Office on Violence Against Women at 202-307-6026.

### U.S. Department of Justice Office on Violence Against Women

800 K Street, NW, Suite 920 Washington, DC 20530

#### **Alberto Gonzales**

Attorney General U.S. Department of Justice

#### Diane M. Stuart

Director
Office on Violence Against Women

Department of Justice Response Center 1-800-421-6770

TTY 202-307-2277

Office on Violence Against Women www.usdoj.gov/ovw

The Rural Domestic Violence and Child Victimization Enforcement Grant Program

www.ojp.usdoj.gov/fundopps.htm

Grants.gov Customer Support Hotline 1-800-518-4726

#### **About the Office on Violence Against Women**

The Office on Violence Against Women (OVW) is a component of the U.S. Department of Justice. Created in 1995, OVW implements the Violence Against Women Act (VAWA) and subsequent legislation and provides national leadership against domestic violence, sexual assault, and stalking. Since its inception, the Office has launched a multifaceted approach to responding to these crimes. By forging state, local and tribal partnerships among police, prosecutors, the judiciary, victim advocates, health care providers, faith leaders, and others, OVW grants help provide victims with the protection and services they need to pursue safe and healthy lives while also enabling communities to hold offenders accountable.

#### About the Rural Domestic Violence and Child Victimization Enforcement Grant Program

The Rural Domestic Violence and Child Victimization Enforcement Grant Program (Rural Program) recognizes that victims of domestic violence, dating violence and child victimization living in rural jurisdictions face unique barriers to receiving assistance and additional challenges rarely encountered in urban areas. The geographic isolation, economic structure, particularly strong social and cultural pressures, and lack of available services in rural jurisdictions significantly compound the problems confronted by those seeking support and services to end the violence in their lives and complicate the ability of the criminal justice system to investigate and prosecute domestic violence, dating violence, and child victimization cases. In addition, sociocultural, economic, and geographic barriers create difficulties for victim service providers and other social services professionals to identify and assist victims of domestic violence, dating violence, and child victimization.

The primary purpose of the Rural Program is to enhance the safety of victims of domestic violence, dating violence, and child victimization by supporting projects uniquely designed to address and prevent these crimes in rural jurisdictions. OVW welcomes applications that propose innovative solutions for achieving this goal. The Rural Program challenges victim advocates, law enforcement officers, pre-trial service personnel, prosecutors, judges and other court personnel, probation and parole officers, and faith- and/or community-based leaders to collaborate to overcome the problem of domestic violence, dating violence and child victimization and to ensure that victim safety is paramount in providing services to victims and their children.

#### **Program Eligibility**

It is very important that you review this information carefully. Applications that are submitted by non-eligible entities will be screened out of the review process during an initial review process.

States are classified into two categories, rural states and non-rural states. The classification of a state as rural or non-rural determines the eligibility of local governments and public or private entities within a state to apply directly to OVW for funds under this program, and restricts the use of program funds in non-rural states to rural jurisdictions. States may submit joint applications for projects that would be implemented in more than one state.

#### Applicants not serving rural communities will not be considered for funding.

#### **Rural States**

By statute, a *rural state* is a state that has a population density of 52 or fewer persons per square mile or a state in which the largest county has fewer than 150,000 people, based on the decennial census of 1990 through fiscal year 1997<sup>1</sup>. Please refer to Appendix A for a list of the states classified as rural. If a rural state government elects to submit an application, the state agency **is required** to enter into a formal collaboration with a faith- and/or community-based nonprofit, nongovernmental organization serving victims of domestic violence, dating violence or child victimization and should consider partnering with the state domestic violence coalition in order to develop and implement <u>a cohesive plan</u> for addressing domestic violence, dating violence, and child victimization. Further, applicants are encouraged to partner with faith- and/or community-based organizations. In addition, tribal governments or tribal domestic violence coalitions located within the state can be involved as project partners.

#### **Non-Rural States**

By statute, the only eligible applicants from a non-rural state are the state government or Indian tribal governments. A non-rural state government may apply on behalf of one or more of its rural jurisdiction(s). The definition of a *rural jurisdiction* within a given state is determined by the respective state government. Please refer to Appendix A for a list of states classified as non-rural. If a non-rural state government elects to submit an application on behalf of more than one jurisdiction, the state agency **is required** to enter into a formal collaboration with a faith- and/or community-based nonprofit, nongovernmental organization serving victims of domestic violence, dating violence or child victimization and should consider partnering with the state domestic violence coalition in order to develop and implement <u>a cohesive plan</u> for addressing domestic violence, dating violence, and child victimization in the state's rural jurisdictions. Further, applicants are encouraged to partner with faith- and/or community-based

<sup>&</sup>lt;sup>1</sup>42 U.S.C. § 13971; 42 U.S.C. § 3796bb(b).

organizations. In addition, tribal governments or tribal domestic violence coalitions located within the state can be involved as project partners.

#### **Indian Tribes**

For the purposes of this grant program, *Indian tribe* is defined as a tribe, band, pueblo, nation, or other organized group or community of Indians, including an Alaska Native village, or regional or village corporation (as defined in or established under the Alaska Native Claims Settlement Act, 43 U.S.C §1601 et seq.), that is recognized as eligible for the special programs and services provided by the United States to Indians because of their status as Indians. Any applicant representing a consortium of tribal governments and/or organizations must submit a resolution from the constituent tribal governments and/or organizations supporting the application. All tribal applicants are required to partner with a nonprofit, nongovernmental organization serving victims of domestic violence, dating violence or child victimization or community group representing the views and concerns of domestic violence survivors. Please refer to Appendix A for eligible tribal applicants.

#### **Types of Applicants**

In Fiscal Year 2006, OVW will accept applications for the Rural Program from both current grantees and new applicants. <u>Current grantees</u> are eligible for supplemental, or continuation funding, to support on-going activities or to enhance those activities. <u>Current grantees that received an award in Fiscal Year 2005 are not eligible to apply.</u> Continuation funding is not guaranteed. <u>New applicants</u> are any entities that are not currently receiving funds through the Rural Program. All applications will be subject to peer review and internal review by OVW staff. Those applications receiving the highest scores will be eligible for funding.

#### **Funding to Faith-Based and Community Organizations**

Consistent with President George W. Bush's Executive Order 13279, dated December 12, 2002, and 28 C.F.R. Part 38, it is OVW policy that faith-based and community organizations that statutorily qualify as eligible applicants under OVW programs are invited and encouraged to apply for assistance awards to fund eligible grant activities. Faith-based and community organizations will be considered for awards on the same basis as any other eligible applicants and, if they receive assistance awards, will be treated on an equal basis with all other grantees in the administration of such awards. No eligible applicant or grantee will be discriminated for or against on the basis of its religious character or affiliation, religious name, or the religious composition of its board of directors or persons working in the organization. Faith-based organizations receiving OVW assistance awards retain their independence and do not lose or have to modify their religious identity (e.g., removing religious symbols) to receive assistance awards. OVW grant funds, however, may not be used to fund any inherently religious activity, such as prayer or worship. Inherently religious activity is permissible, although it cannot occur during an activity funded with OVW grant funds; rather, such religious activity must be separate in time or place from the OVW funded program. Further, participation in such activity by individuals receiving services must be voluntary. Programs funded

by OVW are not permitted to discriminate in the provision of services on the basis of a beneficiary's religion.

#### **Availability of Funds**

The ability of OVW to make awards under the Rural Program in Fiscal Year 2006 is contingent upon Congressional appropriation of funds for that purpose.

#### **Award Period**

The award period for these grants will be 24 months. **Budgets must reflect 24 months of project activity.** For new projects, the award period will begin August 1, 2006 and end July 31, 2008. For continuation projects, the award period begin date will vary depending on the original begin date and will end 24 months from the current project end date.

#### **Award Amounts**

Applicants should carefully consider the resources needed to successfully implement the project proposed and present a realistic budget that accurately reflects project costs. Local and state agencies and tribal governments serving fewer than 5 rural counties will be eligible to receive up to \$500,000. Multi-jurisdiction, multi-state, and tribal consortium projects will be eligible to receive up to \$900,000. (Multi-jurisdictional projects are those that propose to serve 5 or more rural counties.)

All applicants must submit a map detailing the proposed service area.

Grants may be made for greater or lesser amounts than requested based on budget and/or programmatic changes to the application. In addition, OVW may negotiate the scope of work with applicants prior to granting an award.

Continuation applications proposing to continue current efforts should not exceed the previous award amount. However, award amounts for continuation applications that propose to enhance or expand current efforts may exceed the previous award amount. Continuation applicants should ensure the increased award amount does not exceed the level of effort necessary to complete the project.

#### **Letter of Intent**

All applicants who intend to apply for FY 2006 funding under this program are encouraged to **submit a non-binding letter of intent**, (please see Appendix E), to OVW by December 8, 2005. You may send the letter facsimile to OVW at 202-514-5818. OVW will use these letters to forecast the number of peer review panels needed to review competitive applications.

#### **Application Due Date-***Read carefully: new information*

Please note that final applications are due by 5:30 pm (EST) January 12, 2006, and will be accepted through Grants.gov, an e-Government initiative that is included in the President's Management Agenda and through submission of a hard copy

original. Please note that Grants.gov is <u>not</u> the Grants Management System (GMS) through which OVW applicants have submitted applications in previous years. Applicants should register with Grants.gov <u>by December 22, 2005</u>. First-time registering can take several weeks.

You will be unable to submit your application if you do not first register.

In addition, applicants must send <u>via overnight delivery</u> a complete hard-copy original of the application, <u>postmarked by January 12, 2006</u> to: OVW c/o Aspen Systems Corporation. (full address on page 21)

We strongly recommend that you use a trackable shipping method that will allow you to confirm the delivery of your application. Applications should retain proof of timely submission.

Please refer to the "How to Apply" section on pages 20-22 of this solicitation for further instructions.

#### **Program Scope**

The scope of the Rural Program is defined by the following authorized statutory purpose areas and program priority areas. Proposed projects must implement activities consistent with the statutory purpose areas. Proposed projects must address at least one purpose area, but do not need to address multiple purpose or priority areas in order to receive support.

#### **Statutory Purpose Areas**

The Rural Program will consider supporting projects that:

- Implement, expand, and establish cooperative efforts and projects between law enforcement officers, prosecutors, victim advocacy groups, including faith-based and/or community-based organizations and other related parties to investigate and prosecute incidents of domestic violence, and dating violence, and child abuse:
- Provide treatment, counseling and assistance to victims of domestic violence, and dating violence, and child abuse, including in immigration matters; and
- Work in cooperation with the community to develop education and prevention strategies directed toward such issues.<sup>2</sup>

#### **Program Priority Areas**

OVW is especially interested in supporting projects that would implement one or more of the following objectives:

 Establish or enhance partnerships to provide services for rural victims, including transitional housing, welfare assistance, immigration assistance, educational assistance, job training, and placement programs;

\_

<sup>&</sup>lt;sup>2</sup> 42 USC § 13971(a).

- Create public awareness campaigns to inform victims of services, to educate the public and promote cultural change, and to promote a strong coordinated community response to domestic violence, dating violence, and child victimization;
- Address the intersection of domestic violence and child victimization, including developing partnerships among child protection agencies, social services agencies dealing with housing, welfare, job training, etc., and domestic violence victim organizations and implementing programs that address the impact of domestic violence on children who are exposed to it; or
- Involve faith- and/or community-based organizations in addressing all of the above objectives.

#### **Unallowable Costs**

Grant funds may not be used for the following activities:

- Investigation, prosecution or provision of direct services for child victimization, rape, sexual assault, or stalking that are not related to a domestic violence incident;
- Implementing projects that only involve conducting research on domestic violence, dating violence and/or child victimization;
- Batterer's Intervention Programs that are voluntary and not court-mandated;
- Anger management classes;
- Therapeutic, long-term counseling provided by psychiatrists or psychologists;
- Counseling not related to issues of domestic violence;
- Fundraising;
- Purchase of certain law enforcement equipment, including guns, bulletproof vests, and ammunition;
- The development and/or maintenance of websites; or
- Lobbying.

#### **Activities That May Compromise Victim Safety**

Ensuring victim safety is the guiding principle underlying this Program. Experience has shown that certain practices may compromise victim safety rather than enhance it. Certain responses by the authorities may have the effect of minimizing or trivializing the offender's criminal behavior. Accordingly, consistent with the goals of ensuring victim safety while holding perpetrators accountable for their criminal conduct, applicants are strongly discouraged from proposing projects that include any activities that may compromise victim safety such as the following:

- Offering perpetrators the option of entering pre-trial diversion programs;
- Case management that does not ensure the confidentiality of victims;
- Mediation or counseling for couples as a systemic response to domestic violence; and

- Batterer intervention programs that do not use the coercive power of the criminal justice system to hold batterers accountable for their behavior.
- Procedures that would force victims of domestic violence to testify against their abusers or impose sanctions on them for refusing to do so.
- Procedures that exclude victims of domestic violence and their children from receiving safe shelter, advocacy services, and other assistance based on their age, immigration status, race, religion, sexual orientation, mental health condition, physical health condition, criminal record, work in the sex industry, or the age and/or gender of their children.

#### **Review Process**

All applications will be subject to internal review by OVW staff and peer review and will be scored according to the criteria set forth in this solicitation. If the application fails to meet the criteria listed below for the initial internal review, the application will not receive further consideration. If applications that are partially beyond the scope of the program are sent to peer review, only those sections of the application that are within scope will be reviewed. Criteria for the initial internal review follow:

- Whether the application is complete;
- Whether the proposed activities are within the scope of the program (see pages 7-8);
- Whether all statutory eligibility criteria are met (see pages 4-5);
- Whether the application proposes significant activities that may compromise victim safety (see pages 8-9);
- Whether the proposed budget is within the established limits (see page 15):

In addition, applications for continuation funding will be reviewed for prior compliance with Program and Office requirements and the status of current grant-funded activities. (See page 12 for further details on criteria for this review.)

OVW will establish panels of experts and practitioners to review applications. Each panel will review the information provided in the application against the selection criteria for the program. Following peer review, a second internal review will consider the geographic distribution of the applications for a national and statewide perspective, the ratio of population to services, the existence of underserved communities, and the type of projects already funded within an applicant's state or community. The total points possible for an application are 100 (65 points for Narrative, 15 points for Budget, and 20 points for the MOU). Applications with the highest composite scores will be considered for funding.

#### **Application Content**

Applicants must complete each of the following sections as part of their proposals. It is the responsibility of the applicant to ensure the application is complete. OVW will

remove the application from consideration prior to peer review, if the application is incomplete. For each section listed below, please note the corresponding maximum point value that may be assigned during the review process. The proposal should follow the order below for easy reading. Please be sure to number each page of the application. Peer reviewers will not receive materials submitted beyond those required by this solicitation.

Applications must use the following page format requirements:

- Double spaced (except for the Summary Data Sheet and Abstract, which should be single spaced)
- 8 ½ x 11 inch paper
- One inch margins
- Type no smaller than 12 point, Times New Roman font
- No more than one page each for Summary Data Sheet and Abstract
- No more than 5 pages for Status of the Project (if applicable)
- No more than 20 pages for the Project Narrative

Peer reviewers will not review applications exceeding the page limits, or their equivalent.

The following will be submitted online through Grants.gov. (Please refer to Appendix D, the Step-by-Step Guide to Grants.gov.)

#### **DUNS Number**

A Dun and Bradstreet (D&B) Data Universal Numbering System (DUNS) number must be included in every application for a new award or renewal of an award. The DUNS number will be entered into Grants.gov by the applicant. An application will not be considered complete until a valid DUNS number is provided by the applicant. The number should be nine digits. Individual persons who receive a grant or cooperative agreement from the Federal government are exempt from this requirement.

Applicants can receive a DUNS number at no cost by calling the dedicated toll-free DUNS Number request line at 1-800-333-0505.

If you have any questions about the DUNS number requirement, please contact the Office of the Comptroller's Customer Service Center at 1-800-458-0786.

### <u>Application for Federal Assistance</u> (SF-424)

The SF-424 will be filled out online through Grants.gov. However, it should also be printed out and included in the hard copy that is submitted. The Catalog of Federal Domestic Assistance number for this program is **16.589** (block 10). Please be sure that the amount requested matches the amount in the submitted budget.

Applicants must ensure that the information for the authorizing official and alternate contact is filled out correctly. The authorizing official is the individual authorized to accept grant funds on behalf of the jurisdiction or non-governmental private entity applying. If the individual applying online is not the authorizing official, that individual must list the authorizing official's name and contact information where appropriate.

# Standard Assurances and Certifications Regarding Lobbying; Debarment, Suspension, and Other Responsibility Matters; and Drug-Free Workplace Requirements (Form 4061/6)

Review the assurances and certification forms. Agreement to these assurances and certifications will be assumed upon receipt of an application received through Grants.gov. **NOTE:** If the authorizing official is not the individual submitting the application via Grants.gov, be sure the correct authorizing official information has been entered.

The following will be submitted as attachments in Grants.gov. Please save your attachments with names that indicate the substance of the attachment. (e.g., save your program narrative as "Program Narrative.")

#### **Summary Data Sheet:** (single spaced, 1 page)

Please identify the following:

- The agency and type of agency (i.e., local government, state government, tribal government, nonprofit organization, community-based) applying for funding;
- The faith- and/or community-based nonprofit, nongovernmental victim services program collaborating on this project (if applicable);
- Whether this is a new or continuation application;
- Whether this project is a local, tribal, multi-jurisdiction, multi-state or tribal consortium project;
- Whether the applicant is from a rural or non-rural state;
- The regional area(s) (city, town, county, or unincorporated area) where this project will be implemented;
- The population and square mileage of region to be served; and
- The Rural Program Statutory Purpose Area(s) and Priority Area(s) addressed by this proposal.

#### Abstract/Proposal Summary: (single spaced, 1 page)

The proposal abstract is meant to serve as a succinct and accurate description of the proposed project and should concisely describe current project goals and objectives. Summaries of past accomplishments should be avoided in the abstract.

<u>Status of the Current Project:</u> (double spaced, 5 pages) Applicants for continuation funding only. This section will be used for internal review only. The application may receive a deduction in points based on not meeting the criteria

**listed below.** This section should be provided on a separate page as it is a separate section from the program narrative and does not count toward the page limits of the narrative. State what has been accomplished with previous funding under the Rural program, including the following:

- A description of the goals and objectives from the prior grant period and a brief discussion of the status of the existing project:
- The status of any project products;
- Any unanticipated obstacles to project implementation.

This section should be as clear and succinct as possible.

#### Additionally, current projects will be rated by OVW using the following criteria:

- Whether progress reports submitted by the applicant, in conjunction with monitoring conducted by OVW, demonstrate the effectiveness of the current project, indicating progress toward meeting project goals and objectives, and demonstrate that the current project has progressed in a timely manner as outlined in the original proposal;
- Whether the grantee has demonstrated that past activities supported with Rural Program funds have been limited to program Purpose Areas;
- Whether the grantee has complied with all special conditions of its existing grant award from the Department of Justice;
- Whether the grantee has adhered to programmatic and financial reporting requirements;
- Whether the grantee has demonstrated a commitment to sustaining the project after federal funds are no longer available;
- Whether the grantee appropriately utilized and actively participated in OVWsponsored workshops and other technical assistance events as required by a special condition of the current award;
- Whether the grantee has received financial clearances on all current grants from DOJ;
- Whether the grantee has complied with the Office of Management and Budget audit requirement;
- Whether there is an excess of funding remaining in the current award.

#### **Project Narrative:** (double spaced, 20 pages)

The narrative should include the following (totaling 65 points):

#### **Purpose of Application: 10 points**

This section should briefly:

- Describe the problem to be addressed and how funding would alleviate it;
- Identify the target population and state how the target population would benefit from the proposed project (please use current demographic information of the service area in order to be as specific and detailed as possible when describing the population to be served);

- Describe current services and gaps;
- Describe the community's service area in which the project would be implemented, including location, population, and demographic information; and
- Describe how the proposed project complements the State's STOP Violence Against Women Implementation Plan and Byrne Formula Grant Statewide Strategy.
- The description of the impact of current or prior efforts to prevent and reduce domestic violence in the rural jurisdiction;
- The need or continued need for the project; and
- The description of the community to be served-including diverse, traditionally underserved populations of victims of domestic violence and how the proposed project will address their needs.

#### What Will be Done: 40 points

This section should detail the project goals and objectives, describing the specific tasks and activities necessary for accomplishing each, and including a time frame that identifies when activities will be accomplished. For continuation grants, the applicant should describe how additional funding will continue and/or enhance the existing project.

#### **Selection Criteria**

In addition to the criteria above, this section will also be rated on the following:

- The extent to which all project activities fall within the statutory scope of the program;
- The extent to which proposed activities would address the need described;
- The extent to which project activities seem feasible and likely to succeed;
- The extent to which the proposal does not include activities that compromise victim safety; and
- The extent to which activities are clearly described and reflect sound and innovative strategies to improve victim safety.

This section should identify tangible products that will be generated, e.g., a video, a brochure, or curriculum, how the products will be used, and what populations will benefit from their use. However, development of products is not a requirement of the Rural Program.

#### Who Will Implement the Project: 10 points

All applicants must identify the agency(ies) or office(s) responsible for carrying out the project. This section should clearly identify <u>all</u> of the project partners, specifying their respective roles and responsibilities, and the collaborative relationship to be developed or enhanced. A description of the expertise or experience of key staff should also be included.

In addition, all applicants (who are not nonprofit, nongovernmental victim services organizations) **are required** to enter into formal collaborations with faith- and/or

community-based nonprofit, nongovernmental organizations serving victims of domestic violence. Community-and/or faith-based domestic violence victim advocates must be involved in the **development and implementation** of the project. **Applicants must demonstrate that they have consulted and coordinated in a meaningful way with nonprofit, nongovernmental domestic violence victim services programs.** 

Victim services organizations should meet **all** of the following criteria:

- 1. Provide services to victims of domestic violence or dating violence as one of their primary purposes;
- 2. Address a demonstrated need in their communities by providing services that promote the integrity and self sufficiency of victims, improve their access to resources, and create options for victims seeking safety from perpetrator violence; and
- 3. Do not engage in activities that compromise victim safety.

#### **Sustainability Plan: 5 points**

As this is a competitive, discretionary program, there is no guarantee of continuation funding. Applicants are required to include a plan describing their commitment and capacity to continue the project if Federal funding through the Rural program were no longer available.

The plan will be evaluated on whether it proposes feasible strategies to preserve project activities long-term. Continuation or supplemental funding is not guaranteed and applicants are always encouraged to seek additional means of support to sustain their current projects.

#### **Budget Detail Worksheet and Narrative: 15 Points**

Each application must include a detailed budget and budget narrative for the project. The budget must be complete, reasonable, and cost-effective in relation to the proposed project. The budget should provide the basis for the computation of all project-related costs. It should cover the cost of all components of the project. There must be a clear link between the proposed activities and the proposed budget items. The budget should include only those activities, products, and resources that are necessary for project implementation and discussed in the project narrative.

In developing the budget, applicants should fairly compensate all project partners for their participation in any project-related activities, including but not limited to, compensation for time and travel expenses to attend or provide project development, training, and implementation. The budget **must** include compensation for all services rendered by project partners, including nonprofit, nongovernmental domestic violence

and/or sexual assault victim services programs and state and tribal domestic violence and/or sexual assault coalitions.

#### **OJP Financial Guide**

All grantees are required to comply with the regulations and requirements outlined in the OJP Financial Guide. The Financial Guide includes information on allowable costs, methods of payment, audit requirements, accounting systems, and financial records. Copies are available from the Department of Justice Response Center (1-800-421-6770) and also through the OJP web page: <a href="http://www.ojp.usdoj.gov/FinGuide">http://www.ojp.usdoj.gov/FinGuide</a>.

#### **Budget Caps**

The following award limits are firm and also apply to applications for supplemental funding. Under no circumstances should the proposed budget exceed the following limits:

- Up to \$500,000 for local and state agencies and tribal governments serving fewer than 5 rural counties; and
- Up to \$900,000 for multi-jurisdiction, multi-state and tribal consortium projects.

OVW has the discretion to make grants for greater or lesser amounts than requested and to negotiate the scope of work and budget with applicants prior to award of a grant.

#### **Budget Requirements**

The following is a short list of budget guidelines:

- Applicants are strongly discouraged from requesting consultant rates in excess of \$450 per day, because they require prior approval from the Director of the Office on Violence Against Women.
- Applicants **may not** allocate any funds for building renovations. This includes such seemingly minor activities as painting or carpeting.
- The purchase of vehicles will be approved on a case by case basis. The project narrative and the budget narrative must demonstrate there is a strong need for such purchases to implement the proposed project.
- A contribution of non-Federal dollars ("match") is not required for this program, but applicants are encouraged to maximize the impact of Federal dollars by contributing to the costs of their projects. Supplemental contributions may be cash, in-kind services, or a combination of both. Any non-Federal contributions can be discussed in the project narrative; however, these supplemental contributions should **not** be included in the budget or budget narrative.

- Access to current research and practice on violence against women through training and technical assistance can reduce staff burnout, improve project performance, and impact project sustainability. Therefore, OVW offers a wide range of training and technical assistance opportunities to all of its grantees. These offerings are specifically designed to assist grantees in meeting their goals and objectives and in complying with all relevant statutory and programmatic requirements. All applicants are required to allocate funds in the amount of (\$15,000 for local, individual tribal projects, and state or local agencies applying on behalf of fewer than 5 rural counties and \$25,000 for multi-jurisdictional, multi-state and tribal consortium projects), to support travel costs associated with technical assistance and capacitybuilding activities sponsored by OVW-designated technical assistance providers. Applications selected for funding that do not include the entire recommended amount will not receive additional funds for this purpose, but will be required to adjust their budgets to cover these costs prior to final approval of the proposal. This required amount must be included in the "travel" category. Please provide an estimated breakdown for this amount (include the number of trips, number of travelers, airfare or mileage, lodging, per diem, etc.). These funds are to be used only for OVW-designated technical assistance unless otherwise approved by OVW. Any training and TA funds not used by the end of the grant period may not be reprogrammed and must be returned to OVW. Travel funds should be used to support travel by <u>all</u> partners, including nonprofit, nongovernmental victim services providers.
- Applicants are also encouraged to include funds in their budgets to attend Financial Management Training Seminars sponsored by the Office of Justice Programs (OJP), Office of the Comptroller. These seminars instruct participants in the financial administration of OJP and OVW formula and discretionary grant programs. A schedule listing the financial training seminars is available at <a href="https://www.ojp.usdoj.gov/oc/fmts.htm">www.ojp.usdoj.gov/oc/fmts.htm</a>.

A Sample Budget Detail Worksheet is included in Appendix B of this solicitation. The budget and budget narrative should be submitted online as one attachment. When preparing these items, please use the Budget Detail Worksheet as a guide and be sure to include all necessary budget categories. The budget should clearly describe the proposed amounts and uses of grant funds for the duration of the grant period and how the amounts of the specific budget items were determined.

The following must be included in your hard copy. If you have electronic signed copies, they also may be included as attachments on grants.gov.

#### Memorandum of Understanding (MOU): 20 points

### The MOU should be a single document that includes signatures and dates from all partners, including:

- All relevant criminal justice agencies participating in project development or implementation, (e.g., law enforcement, prosecution, the courts, and probation);
- All faith- and/or community-based nonprofit, nongovernmental domestic violence victim services organizations or community groups that represent the views and concerns of domestic violence victims; and
- Any other community agencies or organizations that will collaborate to implement the project.

#### The MOU must do the following:

- Identify the partners and provide a brief history of the collaborative relationship among those partners, including when and under what circumstances the relationship began and when each partner entered into the relationship;
- Specify the extent of each partner's participation in developing the application;
- Clearly state the roles and responsibilities each organization or agency would assume to ensure the success of the proposed project;
- Identify the representatives of the planning and development team who will be responsible for developing and implementing project activities and describe how they will work together and with project staff;
- Demonstrate a commitment on the part of all project partners to work together to achieve stated project goals;
- Indicate approval of the proposed project budget by all signing partners; and
- Describe the resources each partner would contribute to the project, either through time, in-kind contributions, or grant funds (e.g., office space, project staff, training).

#### Letters of support may not be submitted in lieu of the MOU.

#### **Letter of Nonsupplanting**

Applicants must submit a letter to OVW's Director, Diane M. Stuart, certifying that Federal funds will not be used to supplant State or local funds should a grant award be made. Please refer to Appendix C for a sample letter.

#### **Financial Capability Questionnaire**

All nonprofit, nongovernmental organizations that apply for funding with OVW that have not previously (or within the last 3 years) received funding from OVW or OJP must complete a Financial Capability Questionnaire. The form can be found at <a href="http://www.ojp.usdoj.gov/oc">http://www.ojp.usdoj.gov/oc</a>. You should also include the cognizant Federal audit agency and fiscal year on the first page. In addition, be sure to submit your current year's audit report with the Financial Capability Questionnaire.

#### **Indirect Cost Rate Agreement**

If your organization is requesting indirect costs for this project, please include a copy of your current, signed indirect cost rate agreement. If you need additional information on this requirement, please go to <a href="http://www.ojp.usdoj.gov/FinGuide/part3chap17.htm">http://www.ojp.usdoj.gov/FinGuide/part3chap17.htm</a>.

#### **Additional Program Requirements**

#### **Technical Assistance**

Grant recipients are required to work collaboratively with staff from OVW and Praxis International, Inc., the primary Rural Program technical assistance provider. Grant recipients will be asked to identify grant supported personnel and project partner representatives to participate in technical assistance events. Participation in technical assistance events will often involve out-of-state travel and applicants are therefore required to include funds in the project budget to support travel costs associated with these activities.

Technical assistance set-aside funds are only to be used to cover travel costs to attend trainings provided by Praxis and other OVW-sponsored technical assistance service providers. Praxis offers a full range of training opportunities. Attendance at a minimum of three OVW-sponsored trainings per year is required.

#### **Performance Measurement**

There are two statutory requirements that require OVW grantees to collect and maintain data that measure the effectiveness of the funded projects. First, the Government Performance and Results Act of 1993 (GPRA) requires agencies to report on the results of government programs and activities. Second, the Violence Against Women Act of 2000 mandates that all OVW grant recipients report on the effectiveness of their programs. To address these statutory requirements, OVW has developed a Rural Program semi-annual Progress Report that requests specific data on grantee activities. Information that grantees must collect for this progress report includes:

- The number of individuals seeking services who could not be served;
- The number and percentage of arrests relative to the number of police responses to domestic violence incidents;
- The number of victims receiving requested services funded by the Rural Program;
   and
- The number of referrals between child protective service workers and victim advocates.

#### **Reporting Requirements**

Grantees will be required to submit quarterly Financial Status Reports and semi-annual Progress Reports. In addition, grant recipients who expend \$500,000 or more in Federal funds during their fiscal year are required to submit a single organization-wide audit. Additional information on these reporting requirements will be provided to successful applicants in the award package.

#### **Suspension or Termination of Funding**

OVW may suspend funding in whole or in part, terminate funding, or impose another sanction on a recipient who has failed to comply substantially with the following:

- The requirements of VAWA and statutory objectives of the Rural Program;
- Timely submission of quarterly Financial Status Reports;
- Timely submission of semi-annual Progress Reports;
- The regulations and/or guidelines issued for the Rural Program and any other regulations applicable to OVW grantees; or
- The application submitted in accordance with the provisions of VAWA or any other applicable Federal Act.

OVW will provide reasonable notice of its intent to impose sanctions and will attempt informally to resolve the problem. Hearing and appeal procedures will follow those in the Department of Justice regulations at 28 CFR Part 18. References to the Office of Justice Programs and its components are deemed to refer to the Office on Violence Against Women. The responsible agency official, as defined by 28 CFR § 18.3(h), is the Director, Office on Violence Against Women.

#### Single Point of Contact Review

Executive Order 12372 requires applicants from State and local units of government or other organizations providing services within a State to submit a copy of the application to the State Single Point of Contact (SPOC) if one exists, and if this program has been selected for review of the State. Applicants must contact the State SPOC to determine if the program has been selected for State review. The date that the application was sent to the SPOC or the reason such submission is not required should be indicated on the Form SF-424. The list of SPOCs can be found at: http://www.whitehouse.gov/omb/grants/spoc.html.

#### **Civil Rights Compliance**

All recipients of Federal grant funds are required to comply with nondiscrimination requirements contained in various Federal laws. In the event that a court or administrative agency makes a finding of discrimination on grounds of race, color, religion, national origin, gender, disability, or age against a recipient of funds after a due process hearing, the recipient must agree to forward a copy of the finding to the Office for Civil Rights of OJP. All applicants should consult the Assurances required with the application funds to understand the applicable legal and administrative requirements.

#### Services to Limited-English-Proficient (LEP) Persons:

National origin discrimination includes discrimination on the basis of limited English proficiency (LEP). To ensure compliance with Title VI of the Civil Rights Act and the Omnibus Crime Control and Safe Streets Act, recipients are required to take reasonable steps to ensure that LEP persons have meaningful access to their programs. Meaningful access may entail providing language assistance services, including interpretation and translation services, where necessary. Grantees are encouraged to consider the need for language services for LEP persons served or encountered both in developing their proposals and budgets and in conducting their programs and activities. Reasonable costs associated with providing meaningful access for LEP individuals are considered allowable program costs. The U.S. Department of Justice has issued guidance for grantees to assist them in complying with Title VI requirements. The guidance document can be accessed on the Internet at <a href="www.lep.gov">www.lep.gov</a> or by contacting the OJP's Office for Civil Rights at (202) 307-0690, or by writing to the following address:

Office for Civil Rights
Office of Justice Programs
U.S. Department of Justice
810 7<sup>th</sup> Street, N.W., 8<sup>th</sup> Floor
Washington, DC 20531

#### Anti-Lobbying Act

In 2002, the Anti-Lobbying Act, 18 U.S.C. § 1913, was amended to expand significantly the restriction on use of appropriated funding for lobbying. This expansion also makes the anti-lobbying restrictions enforceable via large civil penalties, with civil fines between \$10,000 and \$100,000 per each individual occurrence of lobbying activity. These restrictions are in addition to the anti-lobbying and lobbying disclosure restrictions imposed by 31 U.S.C. § 1352. All applicants must understand that no federally-appropriated funding made available under this grant program may be used, either directly or indirectly, to support the enactment, repeal, modification or adoption of any law, regulation, or policy, at any level of government, without the express approval of OVW. Any violation of this prohibition is subject to a minimum \$10,000 fine for each occurrence. This prohibition applies to all activity, even if currently allowed within the parameters of the existing OMB circulars.

#### **How To Apply**

Applicants must submit a fully executed application to OVW via overnight delivery, including all required supporting documentation. Applications will not be accepted via facsimile. Although most parts of the application need to be submitted through grants.gov as well as in hard copy form, it is the hard copy that will be reviewed. Applications submitted via Grants.gov must be in the following work processing formats: Microsoft Word (.doc), PDF files, (.pdf) or Text Documents (.txt). (Please refer to Appendix D, the Step-by-Step Guide to Grants.gov.)

A complete application should include the following:

- The SF-424;
- Standard Assurances and Certifications Regarding Lobbying; Debarment, Suspension and Other Responsibility Matters; and Drug Free Workplace Requirements;
- The project abstract, project narrative, and for continuation applicants, the status of the project;
- The budget, budget summary, and budget narrative.
- Letter of nonsupplanting
- An MOU
- A current Indirect Cost Rate Agreement (if applicable)
- a map detailing the proposed service area; and
- the financial capability questionnaire (if applicable);

The following documents must be submitted via Grants.gov:

- The SF-424;
- Standard Assurances and Certifications Regarding Lobbying; Debarment, Suspension and Other Responsibility Matters; and Drug Free Workplace Requirements;
- The project abstract, project narrative, and for continuation applicants, the status of the project; and
- The budget, budget summary, and budget narrative.

### Note: The Catalog of Federal Domestic Assistance number for the Program is 16.589.

Detailed instructions on how to use the Grants.gov system to submit your application online are available at OVW's web page, <a href="www.ojp.usdoj.gov/vawo">www.ojp.usdoj.gov/vawo</a>. Also, a toll-free telephone number has been established for you to receive technical assistance as you work through the online application process, 1-800-518-4726.

To help expedite the peer review process, applicants must send via overnight delivery a complete hard-copy original of the application, postmarked by January 12, 2006 to:

The Office on Violence Against Women c/o Aspen Systems Corporation OVW Rural Program Mail Stop 2K 2277 Research Boulevard Rockville, MD 20850 (301) 519-5000

For overnight delivery services, please provide the following telephone number: 301-519-5535. We strongly recommend that you use a trackable shipping method that will allow you to confirm the delivery of your application. Applications should retain proof of timely submission. Private metered postmarks and non-dated mail receipts from the U.S. Postal Service are not acceptable forms of proof.

A complete application must include the following:

- SF 424
- Standard Assurances and Certifications Regarding Lobbying; Debarment, Suspension and Other Responsibility Matters; and Drug Free Workplace Requirements;
- The project abstract, project narrative, and for continuation applicants, the status of the project;
- The budget, budget summary, and budget narrative.
- Letter of nonsupplanting
- An MOU
- A current Indirect Cost Rate Agreement (if applicable)
- A map detailing the proposed service area;
- The financial capability questionnaire (if applicable)

Applicants that fail to submit the required hard copy original will not be considered for funding.

#### **Application Due Date**

Application must be electronically received by the close of business (5:30 p.m. EST) on **January 12, 2006.** The application attachments (e.g., MOU, Letter of Non-Supplanting, etc) must be included in the hard copy original. The hard copy original must be sent to OVW c/o Aspen Systems Corporation at the address provided above via overnight delivery not later than **January 12, 2006**. Applicants should retain proof of timely submission.

We recommend that you register through Grants.gov at least three weeks before the application due date, or no later than **December 22, 2005**. All applicants must receive confirmation of eligibility that they are eligible to submit an application through Grants.gov prior to completing the application submission process.

For additional information, please contact the Office on Violence Against Women at (202) 307-6026 and reference the Rural Program.

### APPENDIX A

Statutory Eligibility Summary

### Statutory Eligibility Summary

| Within These Designated Rural States:                                                                                                    | The Eligible Applicants Are:                                                                                                    |
|----------------------------------------------------------------------------------------------------|----------------------------------------------------------------------------------------------------|
| Alaska, Arizona, Arkansas, Colorado, Idaho, Iowa,<br>Kansas, Maine, Montana, Nebraska, Nevada, New<br>Mexico, North Dakota, Oklahoma, Oregon, South<br>Dakota, Utah, Vermont, and Wyoming                                                                                                    | <ol> <li>The State</li> <li>Local Governments</li> <li>Public Entities</li> <li>Private Entities</li> </ol>                                                                                                    |
| Within These Designated Non-Rural States:                                                                                                    | The Eligible Applicant Is:                                                                                                    |
| Alabama, American Samoa, California, Connecticut, Delaware, Florida, Georgia, Guam, Hawaii, Illinois, Indiana, Kentucky, Louisiana, Maryland, Massachusetts, Michigan, Minnesota, Mississippi, Missouri, New Hampshire, New Jersey, New York, North Carolina, N. Mariana Islands, Ohio, Pennsylvania, Puerto Rico, Rhode Island, South Carolina, Tennessee, Texas, Virgin Islands, Virginia, Washington, West Virginia, and Wisconsin | 1) The State, which may apply<br>on behalf of one or more of its<br>rural jurisdiction(s)                                                                                                    |
| Within These Indian Tribal Governments:                                                                                                    | The Eligible Applicants Are:                                                                                                    |
| Federally Recognized American Indian and Alaska Native tribal governments                                                                                                    | 1) An individual tribal government 2) A consortium of tribal governments 3) A tribal government on behalf of a non-tribal government organization 4) Other organized communities of Indians that are recognized as eligible for the special programs and services provided by the United States to Indians because of their status as Indians |

### APPENDIX B

Sample Budget

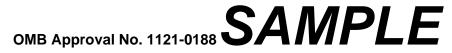

Expires 5-98 (Rev. 10/02)

#### **Budget Detail Worksheet**

**Purpose:** The Budget Detail Worksheet may be used as a guide to assist you in the preparation of the budget and budget narrative. You may submit the budget and budget narrative using this form or in the format of your choice (plain sheets, your own form, or a variation of this form). However, all required information (including the budget narrative) must be provided. Any category of expense not applicable to your budget may be deleted.

(Example assumes a 24 month budget period)

A. Personnel - List each position by title and name of employee, if available. Show the annual salary rate and the percentage of time to be devoted to the project. Compensation paid for employees engaged in grant activities must be consistent with that paid for similar work within the applicant organization.

| Name/Position                                      | <u>Computation</u>                                          | Cost                   |
|----------------------------------------------------|-------------------------------------------------------------|------------------------|
| Investigator                                       | (\$50,000 x 100% x 2yrs)                                    | \$100,000              |
| <ul><li>2 Advocates</li><li>1 Prosecutor</li></ul> | 2 x (\$50,000 x 100% x 2yrs)<br>1 x (80,000 x 100% x 2 yrs) | \$200,000<br>\$160,000 |
| Administrative Assistant                           | (\$40,000 x 50% x 2yrs)                                     | \$ 40,000<br>\$500,000 |
| Cost of living increase                            | (\$250,000 x 2% x 1 year)                                   | \$ 6,250               |
| Overtime for investigator and advocates            | (\$37.5/hr x 100 hrs X 3)                                   | \$ 11,250              |

The investigator will be assigned exclusively to domestic violence cases in order to create a domestic violence unit in the police department. The advocates will be employed by the nonprofit, nongovernmental domestic violence shelter but assist victims in collaboration with the police department as a member of the domestic violence unit. The prosecutor will be assigned to prosecute misdemeanor and felony domestic violence cases within the prosecutor's office. A half-time secretary will prepare reports and provide other support to the unit. A 2% cost of living adjustment is scheduled for all full-time personnel 12-months prior to the end of the grant. Overtime will be needed during some investigations.

**TOTAL \$517,500** 

B. Fringe Benefits - Fringe benefits should be based on actual known costs or an established

formula. Fringe benefits are for the personnel listed in budget category (A) and only for the percentage of time devoted to the project. Fringe benefits on overtime hours are limited to FICA, Workman's Compensation, and Unemployment Compensation.

| Name/Position                        | Computation       | Cost     |
|--------------------------------------|-------------------|----------|
| Investigator, Prosecutor & Advocates |                   |          |
| Employer's FICA                      | \$500,000 x 7.65% | \$38,250 |
| Retirement                           | \$500,000 x 6%    | \$30,000 |
| Health Insurance                     | \$500,000 x 11%   | \$55,000 |
| Workman's Compensation               | \$500,000 x 1%    | \$ 5,000 |
| Unemployment Compensation            | \$500,000 x 1%    | \$ 5,000 |
| Overtime                             |                   |          |
| FICA                                 | \$11,250 x 7.65%  | \$ 860   |
| Workman's Compensation               | \$11,250 x 1%     | \$ 112   |
| Unemployment Compensation            | \$11,250 x 1%     | \$ 112   |

**TOTAL \$133,250** 

**C. Travel** - Itemize travel expenses of project personnel by purpose (e.g., staff to training, field interviews, advisory group meeting, etc.). Show the basis of computation (e.g., six people to 3-day training at \$X airfare, \$X lodging, \$X subsistence). In training projects, travel and meals for trainees should be listed separately. Show the number of trainees and unit costs involved, Identify the location of travel, if known. Indicate source of Travel Policies applied, Applicant or Federal Travel Regulations.

| Purpose of Travel     | <b>Location</b>  | <u>ltem</u>     | <u>Computation</u>               | Cost     |
|-----------------------|------------------|-----------------|----------------------------------|----------|
| \$25,000 OJP-desigr   | nated Technic    | cal Assistance: | :                                |          |
| 4 persons to attend 6 | Strainings (Lo   | cations unknow  | n at this time.)                 |          |
|                       |                  | Airfare         | (6 trips x 4 people x \$500)     | \$12,000 |
|                       |                  | Hotel           | (6 trips x 4 people x \$80/night |          |
|                       |                  |                 | X 5 nights)                      | \$ 9,600 |
|                       |                  | Meals           | (6 trips x 4 people x \$28/day   |          |
|                       |                  |                 | X 5 days)                        | \$ 3,360 |
| OJP Financial Mana    | agement Traii    | ning Seminar    |                                  |          |
| 2 persons to attend 1 | I training (Loca | ation unknown a | at this time)                    |          |
|                       |                  | Airfare         | (1 trip x 2 people x \$575)      | \$ 1,150 |
|                       |                  | Hotel           | (1 trip x 2 people x \$175/night |          |
|                       |                  |                 | X 3 nights)                      | \$ 1,050 |
|                       |                  | Meals           | (1 trip x 2 people x \$35/day    |          |
|                       |                  |                 | X 3 days)                        | \$ 210   |
|                       |                  |                 |                                  |          |

The organization's established travel policies will be utilized.

**TOTAL \$27,370** 

**D. Equipment** -List non-expendable items that are to be purchased (Note: Organization's own capitalization policy for classification of equipment should be used). Expendable items should be included in the "Supplies" category. Applicants should analyze the cost benefits of purchasing versus leasing equipment, especially high cost items and those subject to rapid technical advances. Rented or leased equipment costs should be listed in the "Contractual" category. Explain how the equipment is necessary for the success of the project. Attach a narrative describing the procurement method to be used.

| <u>ltem</u>       | <u>Computation</u> | Cost    |
|-------------------|--------------------|---------|
| Desktop Computers | (\$2,000 x 4 )     | \$8,000 |
| Desktop Printers  | (\$250 x 4)        | \$1,000 |
| Digital Cameras   | (\$500 x 3)        | \$1,500 |

The computers and printers will be used by the investigator, the prosecutor and the advocates to analyze case service provision tracking information. The digital cameras will be used by the 2 advocates and the investigator to document evidence.

TOTAL \$10,500

**E. Supplies** - List items by type (office supplies, postage, training materials, copying paper, and expendable items such as books, hand held tape recorders) and show the basis for computation. Generally, supplies include any materials that are expendable or consumed during the course of the project.

| Supply Items       | <u>Computation</u>   | Cost    |
|--------------------|----------------------|---------|
| Office Supplies    | (\$50/mo x 24 mo)    | \$ 1200 |
| Postage            | (\$20/mo x 24 mo)    | \$ 480  |
| Training Materials | (\$2/set x 500 sets) | \$1,000 |

Office supplies and postage are needed for general operation of the program. Training materials will be developed and used by the investigator and advocates to train patrol officers how to preserve crime scene evidence.

TOTAL \$2,680

**F. Construction** - As a rule, construction costs are not allowable. In some cases, minor repairs or renovations may be allowable. Consult with the program office before budgeting funds in this category.

TOTAL \$0

**G. Consultants/Contracts -** Indicate whether applicant's formal, written Procurement Policy or the Federal Acquisition Regulations are followed.

**Consultant Fees:** For each consultant enter the name, if known, service to be provided, hourly or daily fee (8-hour day), and estimated time on the project. Consultant fees in excess of \$450 per day require additional justification and prior approval from OJP.

### Name of Consultant Service Provided Computation Cost

Jane Doe Domestic Violence Trainer

(\$150/day x 16 days)

\$2,400

State Domestic Violence Coalition

Jane Doe, Domestic Violence Trainer of the State Domestic Violence Coalition, will be hired, as needed, to assist with the education of the local law enforcement officers and the court personnel.

Subtotal \$2,400

**Consultant Expenses:** List all expenses to be paid from the grant to the individual consultant in addition to their fees (i.e., travel, meals, lodging etc.)

| <u>Item</u>                            | <b>Location</b>         | <u>Computation</u>                                                               | Cost                        |
|----------------------------------------|-------------------------|----------------------------------------------------------------------------------|-----------------------------|
| Mileage<br>Hotel and Meals<br>Per Diem | In-State Travel         | (100mi x 4 trips x \$ 0.485/mi)<br>(\$100/day x 20 days)<br>(\$35/day x 20 days) | \$ 194<br>\$2,000<br>\$ 700 |
| Jane Doe is expect project.            | ted to make up to 4 tri | ps to provide training and technical assi                                        | stance to the               |

Subtotal <u>\$2,894</u>

**Contracts:** Provide a description of the product or services to be procured by contract and an estimate of the cost, Applicants are encouraged to promote free and open competition in awarding contracts. A separate justification must be provided for sole source contracts in excess of \$100,000.

| <u>Item</u>    |          | <u>Cost</u> |
|----------------|----------|-------------|
| Not applicable | Subtotal | <u>\$0</u>  |
|                | TOTAL    | \$5,294     |

**H. Other Costs** - List items (e.g., rent, reproduction, telephone, janitorial or security services, and investigative or confidential funds) by major type and the basis of the computation. For example, provide the square footage and the cost per square foot for rent, and provide a monthly rental cost and how many months to rent.

| \$12/sq. Ft.) \$16,800<br>2 years) |
|------------------------------------|
| •                                  |

This rent will pay for space for the investigator and space for the advocates in the domestic violence unit. No space is currently available in city owned buildings and a separate space will allow the advocates the privacy and confidentiality needed for appropriately serving victims.

Telephone (\$100/mo. x 24) \$ 2,400 Printing/Reproduction (\$100/mo. x 24) \$ 2,400

TOTAL <u>\$21,600</u>

Cost

**I. Indirect Costs** - Indirect costs are allowed only if the applicant has a Federally approved indirect cost rate. A copy of the rate approval, (a fully executed, negotiated agreement), must be attached. If the applicant does not have an approved rate, one can be requested by contacting the applicant's cognizant Federal agency, which will review all documentation and approve a rate for the applicant organization, or if the applicant's accounting system permits, costs may be allocated in the direct costs categories.

TOTAL \$0

Computation

**Description** 

**Budget Summary -** When you have completed the budget worksheet, transfer the totals for each

category to the spaces below. Compute the total direct costs and the total project costs. Indicate the amount of Federal requested and the amount of non-Federal funds that will support the project.

| Α.  | Budget Category Personnel | _  | <u>mount</u><br>517,500 |
|-----|---------------------------|----|-------------------------|
| В.  | Fringe Benefits           | \$ | 133,250                 |
| C.  | Travel                    | \$ | 27,370                  |
| D.  | Equipment                 | \$ | 10,500                  |
| E.  | Supplies                  | \$ | 2,680                   |
| F.  | Construction              | \$ | 0                       |
| G.  | Consultants/Contracts     | \$ | 5,294                   |
| Н.  | Other                     | \$ | 21,600                  |
|     | Total Direct Costs        | \$ | 718,194                 |
| I.  | Indirect Costs            | \$ | 0                       |
|     | TOTAL PROJECT COSTS       | \$ | 718,194                 |
|     |                           |    |                         |
| Fed | leral Request             | \$ | 718,194                 |
| Nor | n-Federal Amount          | \$ | NA                      |

### APPENDIX C

Sample Certification of Nonsupplanting

### **SAMPLE**

#### [Applicant Letterhead]

[date]

Diane Stuart, Director Office on Violence Against Women 800 K Street, Suite 920 Washington, DC 20530

[Applicant] certifies that any funds awarded through the Rural Domestic Violence and Child Victimization Enforcement Grant Program will be used to supplement existing funds for program activities and will not replace (supplant) nonfederal funds that have been appropriated for the purpose of providing services to victims of domestic violence, dating violence and child victimization. The [name of applicant] understands that supplanting violations can result in a range of penalties, including suspension of future funds under this program, suspension or debarment from federal grants, recoupment of monies provided under this grant, and civil and/or criminal penalties.

Sincerely,

[Applicant's Authorizing Official]

**APPENDIX D** 

#### **How to Apply**

OJP is participating in the e-Government initiative, one of 25 initiatives included in the President's Management Agenda. Grants.gov, part of this initiative, is a "storefront" that provides a unified process for all customers of federal grants to find funding opportunities and apply for funding. This fiscal year, OJP is requiring that all discretionary, competitive grant programs be administered through Grants.gov. Application attachments submitted via Grants.gov must be in one of the following formats: Microsoft Word (\*.doc), PDF (\*.pdf), or text (\*.txt).

If you experience difficulties at any point during this process, please call the Grants.gov customer support hotline at **1–800–518–4726**.

The Catalog of Federal Domestic Assistance (CFDA) number for this solicitation is 16.589, titled "The Rural Domestic Violence and Child Victimization Enforcement Grant Program."

#### Step 1: Registering

**Note:** Registering with Grants.gov is a one-time process; however, if you are a first time registrant it could take 3-5 business days to have your registration validated, confirmed, and receive your user name and password. It is highly recommended you start the registration process as early as possible to prevent delays in submitting your application package to our agency by the deadline specified. While your registration is pending, you may continue with steps 2, 3, and 4 of these instructions. Registration must be complete for you to be able to submit (step 5) and track (step 6) an application.

#### e-Business Point of Contact:

Grants.gov requires an organization to first be registered in the Central Contract Registry (CCR) before beginning the Grants.gov registration process. If you plan to authorize representatives of your organization to submit grant applications through Grants.gov, proceed with the following steps. If you plan to submit a grant application yourself and sign grant applications and provide the required certifications and/or assurances necessary to fulfill the requirements of the application process, proceed to DUNS Number and then skip to the Authorized Organization Representative and Individuals section.

- Go to <a href="www.grants.gov">www.grants.gov</a>, and click on the "Get Started" tab at the top of the screen.
- Click the "e-Business Point of Contact (POC)" option and click the "GO" button on the bottom right of the screen.

If you have already registered with Grants.gov, you may log in and update your profile from this screen.

 To begin the registration process, click the "Register your Organization [Required]" or "Complete Registration Process [Required]" links. You may print a registration checklist by accessing <a href="https://www.grants.gov/assets/OrganizationRegCheck.pdf">www.grants.gov/assets/OrganizationRegCheck.pdf</a>.

#### **DUNS Number:**

You must first request a Data Universal Numbering System (DUNS) number. Click "Step 1. Request a DUNS Number." If you are applying as an individual, please skip to "Authorized Organization Representative and Individuals." If you are applying on behalf of an organization that already has a DUNS number, please proceed to "Step 2. Register with Central Contractor Registry (CCR)." You may obtain a DUNS number at no cost by calling the dedicated toll-free DUNS number request line at 1–866–705–5711.

#### **Central Contractor Registry (CCR):**

**Note:** Registering with the CCR, updating or changing your profile could take up to 24 hours to be confirmed and validated. This delay could prevent your application from being submitted by the deadline specified, so you should register or make changes to your profile as early in the process as possible

Once you have a DUNS number, click on "Step 2. Register with Central Contractor Registry (CCR)." Here you are required to designate an individual as a point of contact. This point of contact is the sole authority for the organization and has the capability of issuing or revoking another individual's authority to submit grant applications through Grants.gov.

A registration worksheet is provided to assist in the CCR registration process at <a href="https://www.ccr.gov/CCRRegTemplate.pdf">www.ccr.gov/CCRRegTemplate.pdf</a>. It is recommended you review the "Tips for registering with the CCR" at the bottom of this template.

- Go to <u>www.ccr.gov</u> or click on the CCR icon in the middle of the screen to begin the
  registration process. To see if your organization is already registered, click "Search
  CCR" at the top left side of the screen. Search entries must be exact to accurately
  search the database. If your organization is already registered, you can scroll down
  and see who the e-Business POC is for your agency. If your organization is not
  already registered, return to the CCR home page and click "Start New Registration"
  at the top left of the screen.
- If you have problems or questions about the CCR registration process, please contact the CCR Assistance Center at 1–888–227–2423.
- Once your registration is complete, you will receive an e-mail with a Trading Partner Identification Number (TPIN) and Marketing Partner Identification Number (MPIN) number. You will need the MPIN number to register with Grants.gov. If your

organization is already registered with the CCR, you will need to obtain the MPIN number from your e-Business POC.

#### **Authorize your Organization Representative:**

Click "Step 3. Authorize your Organization Representative." Follow steps 1-4. You will need your DUNS + 4 digit number and the MPIN number CCR e-mailed to you.

#### Log in as e-Business Point of Contact:

- You may now go to "Step 4. Log in as e-Business Point of Contact." Here you may authorize or revoke the authority of the Authorized Organization Representative (AOR).
- Once you are logged in, go to Step 2. Downloading the Application Viewer, below.

#### **<u>Authorized Organization Representative and Individuals:</u>**

If you plan to submit a grant application as an individual or an Authorized Organization Representative, with authority to sign grant applications and the required certifications and/or assurances necessary to fulfill the requirements of the application process, proceed with the following steps.

- Go to www.grants.gov and click on the "Get Started" tab at the top of the screen.
- Click the "Authorized Organization Representative (AOR)" option and click the "GO" button to the bottom right of the screen. If you are applying as an individual, click the "Individuals" option and click the "GO" button to the bottom right of the screen.
- If you have previously registered as an AOR, you may start searching for this grant opportunity from this page. Otherwise, you must complete the first-time registration by clicking "Complete First-Time Registration [Required]." You also may click on "Review Registration Checklist" and print a checklist for the following steps (see <a href="https://www.grants.gov/assets/AORRegCheck.pdf">www.grants.gov/assets/AORRegCheck.pdf</a>).
- Individuals may click the "registration checklist" for help in walking through the registration process.

#### **Credential Provider:**

Once you have entered the registration process, you must register with the credential provider, to safeguard the security of your electronic information. You must have your agency's or individual DUNS + 4 digit number to complete this process. Now, click on "Step 1. Register with a Credential Provider." Enter your DUNS number and click "Register." Once you have entered the required information, click the "Submit" button.

• If you should need help with this process, please contact the Credential Provider Customer Service at 1–800–386–6820.

• It can take up to 24 hours for your credential provider information to synchronize with Grants.gov. Attempting to register with Grants.gov before the synchronization is complete may be unsuccessful.

#### **Grants.gov:**

- After completing the credential provider steps above, click "Step 2. Register with Grants.gov." Enter the same user name and password used when registering with the credential provider. You will then be asked to provide identifying information and your organization's DUNS number. After you have completed the registration process, Grants.gov will notify the <u>e-Business POC</u> for assignment of user privileges.
- Complete the "Authorized Organization Representative User Profile" screen and click "Submit."

Note: Individuals do not need to continue to the "Organizational Approval" step below.

#### **Organization Approval:**

- Prior to submitting a grant application package, you must receive approval to submit on behalf of your organization. This requirement prevents individuals from submitting grant application packages without permission. A notice is automatically sent to your organization's e-Business POC. Then, your e-Business POC approves your request to become an AOR. You may go to <a href="www.ccr.gov">www.ccr.gov</a> to search for your organization and retrieve your e-Business POC contact information.
- Once organization approval is complete, you will be able to submit an application and track its status.

#### **Step 2: Downloading the Application Viewer**

**Note:** You may download the PureEdge Viewer while your registration is in process. You also may download and start completing the application forms in steps 3 and 4 below. This application viewer opens the application package needed to fill out the required forms. The download process can be lengthy if you are accessing the Internet using a dial-up connection.

- From the Grants.gov home page, select the "Apply for Grants" tab at the top of the screen.
- Under "Apply Step 1: Download a Grant Application Package and Applications Instructions," click the link for the PureEdge Viewer (<u>www.grants.gov/DownloadViewer</u>). This window includes information about computer system requirements and instructions for downloading and installation.

If you are a Macintosh user, please read the PureEdge Support for Macintosh white

paper available at <a href="https://www.grants.gov/GrantsGov">www.grants.gov/GrantsGov</a> UST Grantee/!SSL!/WebHelp/MacSupportforPureEdge .pdf.

- Scroll down and click on the link to download the PureEdge Viewer (www.grants.gov/PEViewer/ICSViewer602\_grants.exe).
- You will be prompted to save the application. Click the "Save" button and the "Save
   As" window opens. Select the location where you would like to save PureEdge
   Viewer and click the "Save" button.
- A window appears to show the progress of the download. When the downloading is complete, click to close the dialog box.
- To install the PureEdge Viewer, locate the file on your computer and click to open it.
  When you are prompted to run the file, click "RUN." Click "Yes" to the prompt to
  continue with the installation. The ICS InstallShield Wizard extracts the necessary
  files and takes you to the "Welcome" page.
- Click "Next" to continue.
- Read the license agreement and click "Yes" to accept the agreement and continue the installation process. This takes you to the "Customer Information" screen.
- Enter a User Name and a Company Name in the designated fields and click "Next."
- The "Choose Destination Location" window prompts you to select the folder in which PureEdge Viewer will be installed. To save the program in the default folder, click "Next." To select a different folder, click "Browse." Select the folder in which you would like to save the program, click on "OK," then click "Next."
- The next window prompts you to select a program folder. To save program icons in the default folder, click "Next." To select a different program folder, type a new folder name or select one from the list of existing folders, then click "Next." Installation will begin.
- When installation is complete, the "InstallShield Wizard Complete" screen will appear. Click "Finish." This will launch the "ICS Viewer Help Information" window. Review the information and close the window.

#### **Step 3: Downloading an Application Package**

 Once you have downloaded the PureEdge Viewer, you may download and view this application package and solicitation instructions.

- From the Grants.gov home page, select the "Apply for Grants" tab at the top of the screen.
- Click "Apply Step 1: Download a Grant Application Package and Application Instructions."
- Enter either the CFDA number for this announcement, 16.589, or this solicitation's Funding Opportunity Number, 1206. Then click "Download Package." This will take you to the "Selected Grants Application for Download" results page.
- To download an application package and its instructions, click the corresponding download link below the "Instructions and Application" column.
- Once you select a grant application, you will be taken to a "Download Opportunity Instructions and Application" screen to confirm that you are downloading the correct application. If you would like to be notified of any changes to this funding opportunity, enter your e-mail address in the corresponding field, then click the "Submit" button.
- After verifying that you have downloaded the correct opportunity information, click the "Download Application Instructions" button. This will open a PDF of this grant solicitation. You may print the solicitation or save it to your computer by clicking either the print icon at the top tool bar or the "File" button on the top tool bar. If you choose to save the file, click on "Save As" and save to the location of your choice.
- Click the "Back" Navigation button to return to the "Download Opportunity Instructions and Application" page. Click the "Download Application Package" button. The application package will open in the PureEdge Viewer.
- Click the "Save" button to save the package on your computer. Because the form is not yet complete, you will see a prompt that one or more fields may be invalid. You will complete these fields in step 4, but for now, select "Yes" to continue. After you click "Yes," the "Save Form" window will open.
- Save the application package to your desktop until after submission. Select a name and enter it in the "Application Filing Name" field. Once you have submitted the application through Grants.gov, you may then move your completed application package to the file location of your choice.
- Click the "Save" button. If you choose, you may now close your Internet browser and complete your application package offline by double clicking the icon on your desktop. You do not have to be connected to the Internet to complete the application package in step 4 below.

#### **Step 4: Completing the Application Package**

**Note:** This application can be completed entirely offline; however, you will need to log in to Grants.gov to submit the application in step 5.

- Locate the application package you saved on your computer. When you open the
  package, it will be in PureEdge Viewer. You may save your application at any time
  by clicking on the "Save" button at the top of the screen.
- Enter a name for your application package in the "Application Filing Name" field. This can be a name of your choice.
- Open and complete all the mandatory and optional forms or documents. To
  complete a form, click to select the form, and then click the "Open" button. When you
  open a required form, the mandatory fields will be highlighted in yellow. If you enter
  incomplete information in a mandatory field, you will receive an error message or the
  field will turn red, indicating a change needs to be made.

Mandatory forms include the (1) Application for Federal Assistance (SF-424); (2) Assurances for Non-Construction Programs (SF424B); and (3) Disclosure of Lobbying Activities (SF-LLL). These forms can also be viewed at <a href="https://www.ojp.usdoj.gov/forms.htm">www.ojp.usdoj.gov/forms.htm</a>. Other Mandatory forms are the (1) Project Narrative Attachment Form; (2) Budget Narrative Attachment Form; (3) the letter of nonsupplanting; (4) the Memorandum of Understanding (MOU); (5) the financial capability questionnaire (if applicable); and (6) Other Attachments Form. Optional forms required for this solicitation include the Survey on Ensuring Equal Opportunity for Applicants.

- When you have completed a form or document, click the "Close Form" button at the top of the page. Your information will automatically be saved.
- Next, click to select the document in the left box entitled "Mandatory Documents."
   Click the "=>" button to move the form or document to the "Mandatory Completed Documents for Submission" box to the right.
- Some mandatory documents will require you to upload files from your computer. To attach a document, select the corresponding form and click "Open." Click the "Add Mandatory Attachment" button to the left. The "Attach File" box will open. Browse your computer to find where your file is located and click "Open." The name of that file will appear in the yellow field. Once this is complete, if you would like to attach additional files, click on the "Add Optional Attachment" button below the "Add Mandatory Attachment" button.
- An "Attachments" window will open. Click the "Attach" button. Locate the file on your computer that you would like to attach and click the "Open" button. You will return to

the "Attach" window. Continue this process until you have attached all the necessary documents. You may attach as many documents as necessary.

• Once you have finished, click the "Done" button. The box next to the "Attach at Least One Optional Other Attachment" will now appear as checked.

**Note:** the name of these buttons will vary depending on the name of the form you have opened at that time; i.e., Budget Narrative, Other Attachment, and Project Narrative File.

• To exit a form, click the "Close" button. Your information will automatically be saved.

#### **Step 5: Submitting the Application**

**Note:** Once you have completed all the yellow fields on all the forms and saved the application on your desktop, check the application package for errors. This can be done any time throughout step 4 above and as often as you like.

- When you are ready to submit your final application package, the "Submit" button at the top of your screen will be enabled. This button will not be activated unless all mandatory data fields have been completed. When you are ready to submit your application, click on "Submit." This will take you to a "Summary" screen.
- If your "Submit" button is not activated, then click the "Check Package for Errors" button at the top of the "Grant Application Package" screen. PureEdge Viewer will start with the first form and scan all the yellow fields to make sure they are complete. The program will prompt you to fix one error at a time as it goes through the scan. Once there are no more errors, the system will allow you to submit your application to Grants.gov.
- Review the application summary. If you wish to make changes at this time, click "Exit Application" to return to the application package, where you can make changes to the forms. To submit the application, click the "Sign and Submit Application" button.
- This will take you to a "Login" screen where you will need to enter the user name and password that you used to register with Grants.gov in "Step 1: Registering." Enter your user name and password in the corresponding fields and click "Login."
- Once authentication is complete, your application will be submitted. Print this
  confirmation screen for your records. You will receive an e-mail message to confirm
  that the application has been successfully uploaded into Grants.gov. The
  confirmation e-mail will give you a Grants.gov tracking number, which you will need
  to track the status of your application. The confirmation e-mail will go to the eBusiness POC; therefore, if you are submitting on behalf of someone else, be sure

the e-Business POC is aware of the submission and that a confirmation e-mail will be sent.

• When finished, click the "Close" button.

#### **Step 6: Tracking the Application**

- After your application is submitted, you may track its status through Grants.gov. To
  do this, go to the Grants.gov home page at <a href="www.grants.gov">www.grants.gov</a>. At the very top of the
  screen, click on the "Applicants" link. Scroll down the "For Applicants" page and click
  the "Login Here" button. Proceed to login with your user name and password that
  was used to submit your application package.
- Click the "Check Application Status" link to the top left of the screen. A list of all the
  applications you have submitted through Grants.gov is produced. There are one of
  four status messages your application can receive in the system:
  - 1. **Validated:** This means your application has been scanned for errors. If no errors were found, it validates that your application has successfully been submitted to Grants.gov and is ready for the agency to download your application.
  - 2. **Received by Agency:** This means our agency has downloaded your application into our electronic Grants Management System (GMS) and your application is going through our validation process to be successfully received on our end.
  - 3. **Agency Tracking Number Assigned:** This means our GMS did not find any errors with your package and successfully downloaded your application into our system.
  - 4. Rejected With Errors: This means your application was either rejected by Grants.gov or GMS due to errors. You will receive an e-mail from Grants.gov customer support, providing details of the results and the next steps required. Most applications are rejected because: (1) a virus was detected; (2) you are using a user name and password that has not yet been authorized by the organization's e-Business POC; or (3) the DUNS number you entered on the SF-424 form does not match the DUNS number that was registered in the CCR for this organization.

### **APPENDIX E**

Letter of Intent

### **Letter of Intent**

| Dear Diane Stuart, Director, Office on Violence Against Women:                                       |
|----------------------------------------------------------------------------------------------------|
| I intend to apply for funds under the Rural Domestic Violence and Child Victimization Grant Program. |
| Name:                                                                                                |
| Date:                                                                                                |
| Position:                                                                                            |
| Organization:                                                                                        |
| Address:                                                                                             |
|                                                                                                    |
| City/State/ZIP:                                                                                      |
| Phone:                                                                                               |
| FAX:                                                                                                 |
| E-mail:                                                                                              |
|                                                                                                    |

Please FAX to:

Office on Violence Against Women ATTN: The Rural Program (202) 514-5818

Please submit no later than December 8, 2005